## **ВИКОРИСТАННЯ КОМП'ЮТЕРНОЇ ГРАФІКИ ПРИ ВИВЧЕННІ ПРОФЕСІЙНО-ОРІЄНТОВАНИХ ДИСЦИПЛІН МАЙБУТНІМИ ВЧИТЕЛЯМИ ТРУДОВОГО НАВЧАННЯ ТА ТЕХНОЛОГІЙ**

Кузьменко Павло Іванович

Полтавський національний педагогічний університет імені В.Г. Короленка

м. Полтава

**Анотація**. У статті розглядаються прийомами роботи з інформаційно-комп'ютерними технологіями систем автоматизованих систем проєктування. Аналізуються особливості побудови деталей, що входять до переліку об'єктів праці, які учні можуть виготовляти на уроках трудового навчання в програмі «КОМПАС».

**Ключові слова:** комп'терна графіка, системи автоматизрваного проєктування.

Сучасне виробництво неможливе без застосування високотехнологічних систем автоматизованого проектування (САПР), що забезпечують не тільки виконання креслярської документації, але і дають можливість автоматизації проектно-конструкторських і технологічних робіт, використання бібліотек типових елементів, бібліотек матеріалів, технологічного оснащення і т. д.

Фахівці повинні володіти прийомами роботи з інформаційно-комп'ютерними технологіями (ІКТ) відповідного профілю, ставити завдання, знаходити шляхи вирішення цих завдань, застосовувати прогресивні методи проектування і обробки виробів.

На сьогоднішній день існує багато САПР, які використовуються, як на виробництві так і в навчальному процесі. Зупинимося на декількох на наш погляд цікавих системах.

AutoCAD –одна з перших чисто графічних програм, орієнтована на початку 80-х років минулого сторіччя на розв'язування завдань архітектури та будівництва.

Сьогодні – це одна з потужних CAD-програм (Cad-систем) для розробки конструкторської документації практично в будь-якій сфері промислового виробництва, що має безліч додатків, інтегрованих з нею й утворюючих САПР для розв'язання завдань архітектури, будівництва, виробництва і ін.

У той же час, високий ступінь універсальності й пов'язане із цією обставиною складність програми, роблять її непривабливої при розв'язку досить простих завдань геометричного моделювання, тобто при використанні в якості електронного кульмана такої потужної й дорогої системи.

T-FLEX - професійна універсальна система параметричного двомірного й тривимірного геометричного моделювання в інтересах, насамперед, машинобудівного виробництва. Система дозволяє повністю розв'язати проблеми підготовки технічної документації – креслень, схем, специфікацій та ін. Володіючи потужним параметричним геометричним ядром, дозволяє суттєво підвищити швидкість типового проектування.

Система дозволяє створювати тривимірні моделі практично будь-якого рівня складності й креслення на основі проекцій тривимірних моделей.

3D моделювання може здійснюватися безпосередньо як в 3D просторі з використанням так званого дерева побудов, що дозволяє контролювати операції моделювання, так і на основі даних двомірного креслення.

Система КОМПАС-3D призначена для створення тривимірних параметричних моделей і складань і наступного напівавтоматичного створення їх креслень, що містять усі необхідні види, розрізи й перетину. Має певні переваги для вітчизняних конструкторів:

• зручна в користуванні, терміни й визначення повністю відповідають термінології вітчизняного конструювання;

• у системі закладене виконання всіх вимог ЕСКД.

• є дуже широкий і одночасно практично необхідний набір функцій редагування зображень.

• система має модульну структуру, яка дозволяє прискорено вирішувати спеціальні завдання.

• система включає прикладні бібліотеки (конструкторські, довідники матеріалів і ін.), орієнтовані на вітчизняне виробництво. Так, прикладна бібліотека КОМПАС-SHAFT Plus дозволяє не тільки виконувати геометричні розрахунки циліндричних і конічних зубчастих, черв'ячних передач, але й будувати їхні параметричні моделі, з яких можна одержати як креслення з таблицями параметрів зубчастих коліс і зображень профілів зубів, так і тривимірну модель.

Використання САПР в навчальному процесі це один з пріоритетних напрямків розвитку технологічної освіти.

На уроках з трудового навчання учняму 9 класі вивчаючи блок «Технологія виготовлення комплексного виробу» пропонується орієнтовний перелік об'єктів праці: сувеніри, скриньки, моделі літаків, човнів, автомобілів, пристосування для роботи у навчальних майстернях[1]. Упопередніх класах вони навчилися працювати з листовим металом, сортовим прокатом,вивчили елементи графічної грамотності. Для виготовлення таких виробів учні повинні виконати креслення та розробити технологічні карти на їх виготовлення.

Тому ми пропонуємо при виготовленні об'єктів праці використовуватина уроках трудового навчання запропоновані елементи автоматизованого проектування.Креслення деталі та його просторова модель, яка буде побудована учнем в програмі «КОМПАС»сприятиме якісному виготовленню виробу в майстерні.

На початковому етапі можливо використовувати в навчальному процесі різні безкоштовні версії САПР КОМПАС, які пропонує фірмаАСКОН.Вибір САПР продиктований їх великими можливостями і високою ефективністю при розробці конструкторської документації.

Учні отримують початкові навички роботи з програмою«КОМПАС», виконуючи побудови нескладних геометричних об'єктів, нанесення розмірів і технологічних позначень, набуваючи навички роботи в САПР.

Також дуже цікавим буде вивчення побудови трьохвимірної моделі виробу, що надасть можливість без її виготовлення уявити кінцевий результат.

Розглянемо побудову деталі провушина, що входить до переліку об'єктів праці, які учні можуть виготовляти на уроках трудового навчання в програмі «КОМПАС».

Запустивши програму на панелі керування (мал.1) натискаємо кнопку **створити об'єкт**[2,3].

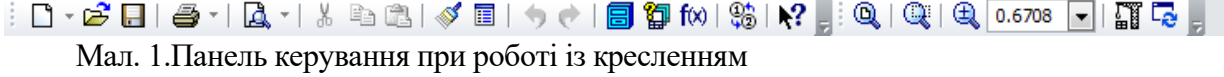

Вибираємо креслення, після чого на екрані з'являється стандартний лист формату А4.

На інструментальній панелі **геометрії** вибираємо пряму і за допомогою маніпулятора мишки посередині аркуша проводимо лінію середини деталі, а потім окреслюємо її габарити (мал. 2).

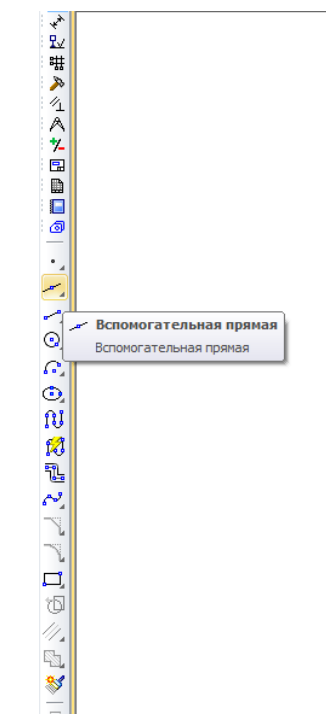

Мал. 2. Інструментальна панель геометрії

Далі вибираємо на панелі кнопку **Відрізок,** починаємо будувати контури деталі. Округлену частину провушини будуємо за допомогою інструмента **Дуга**, яка знаходиться на панелі **геометрії**.

Всі параметри і розміри при побудові контролюємо на панелі **рядок параметрів об'єкта**, який знаходиться у нижній частині екрана (мал. 3).

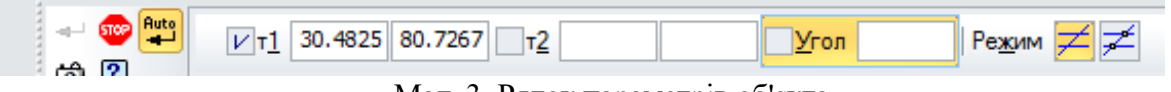

Мал. 3. Рядок параметрів об'єкта

Для побудови на деталі отворів, на панелі **геометрії** вибираємо інструмент **Коло** і у потрібних місцях їх малюємо.

Після побудови деталі потрібно нанести розміри. Для цього на**інструментальній панелі розмірів** (мал. 4)вибираємо лінійні розміри і проставляємо габаритні розміри.

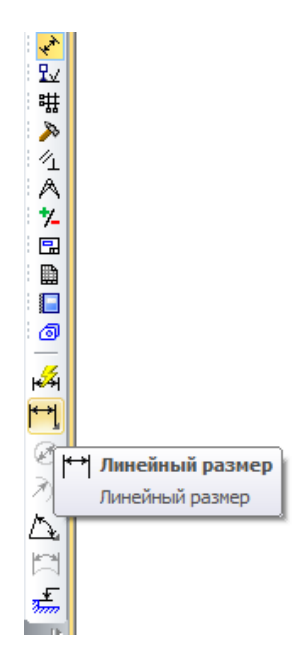

Мал. 4. Інструментальна панель розмірів Для позначення діаметрів кола вибираємо діаметральні розміри і також проставляємо їх на креслені (мал. 5).

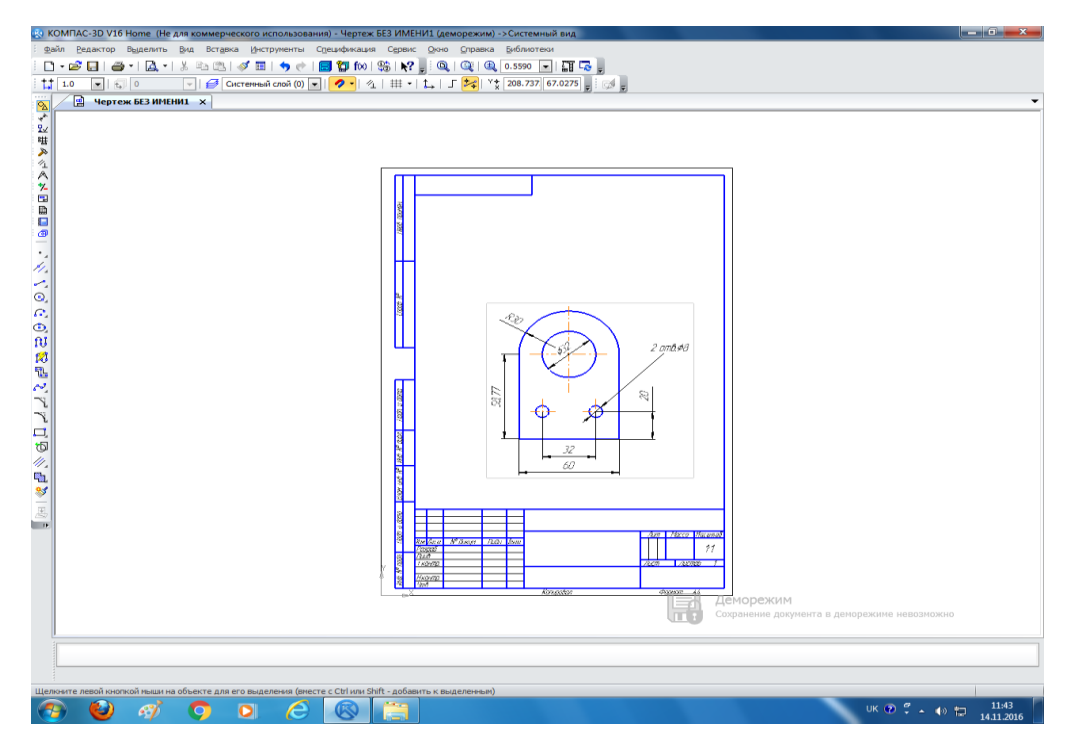

Мал. 5. Креслення деталі«Провушина».

На мал. 6 наведено приклад побудови гайки, яка також входить до об'єктів праці з трудового навчання.

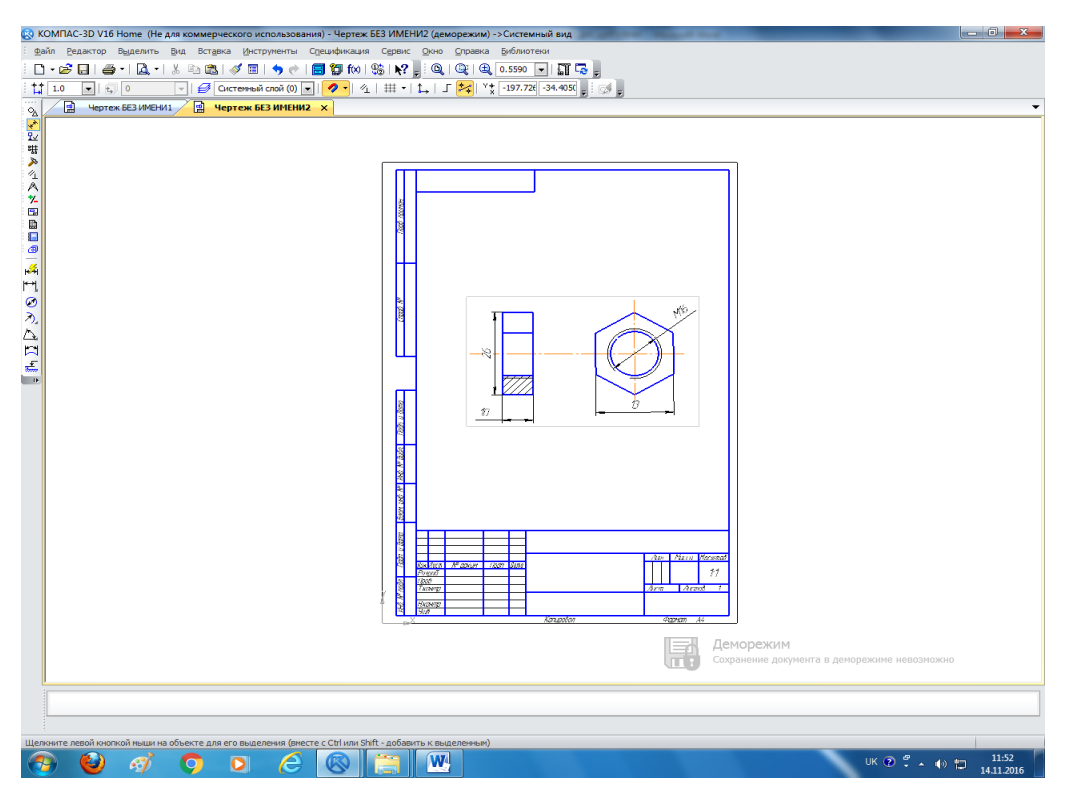

Мал. 6. Креслення гайки.

Після вивчення побудови креслень деталей в програми «КОМПАС» учні матимуть можливість вивчити побудову тих же деталей але в просторовому зображені (мал. 7,8)[3].

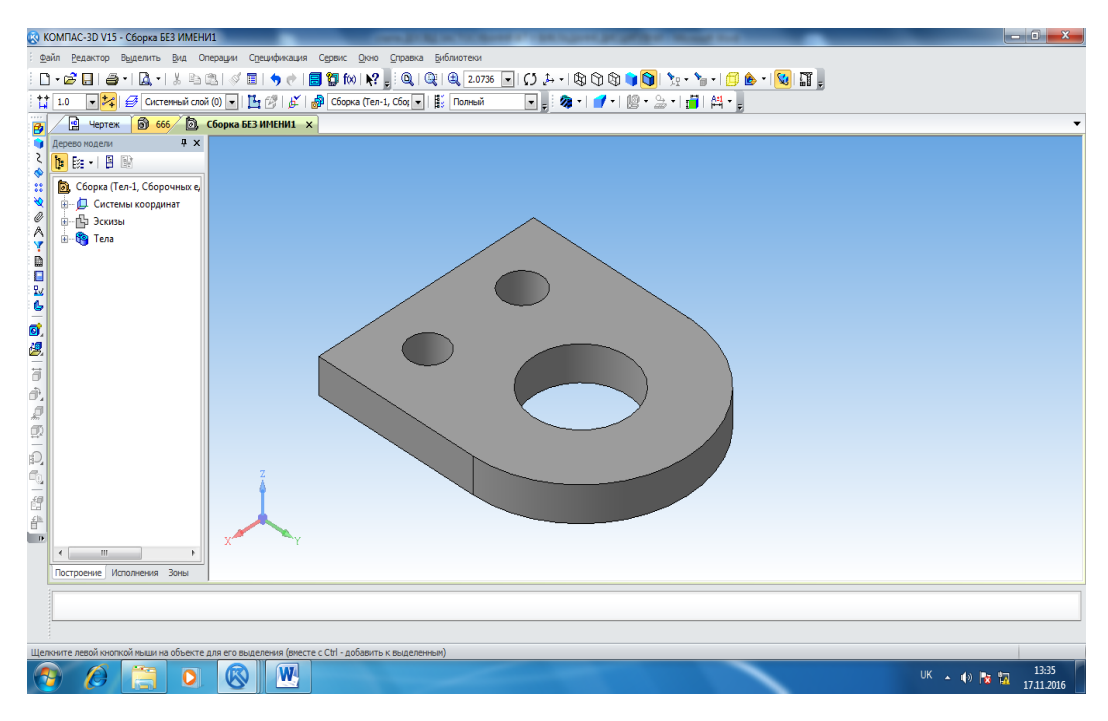

Мал. 7. 3Dмодель провушини.

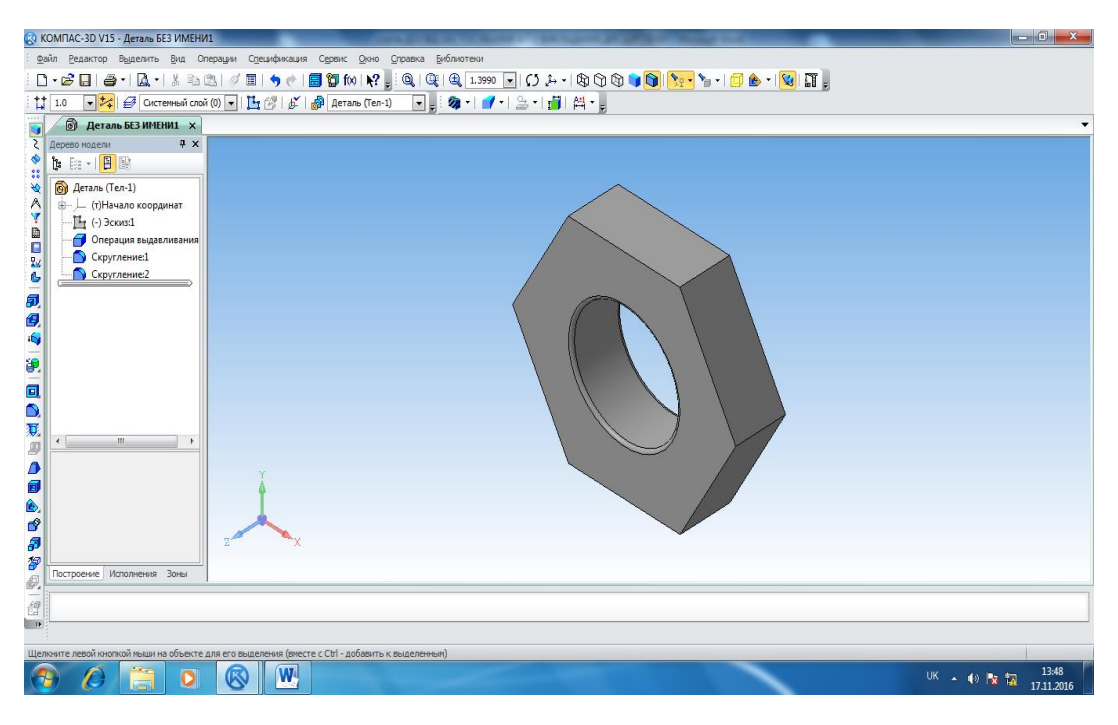

Мал. 8. 3Dмодель гайки.

Таким чином,робота з системами автоматизованого проектування дозволяєучням підвищити пізнавальну активність в процесі виконання об'єктів праці, вдосконалити свої знання з елементів графічної грамотності (побудова креслень, нанесення розмірів на деталь, побудова просторової моделі), засвоїти практичні уміння та навички при створенні виробу, що сприятиме співпраці вчителя і учня у процесі трудового навчання.

## Перелік використаної літератури

1. Дятленко С.М. Трудове навчання 5-9 класи : практичний посібник для вчителів/ С.М. Дятленко, И.М. Лещук, О.Ю. Медвідь. – Харків: Видавництво «Ранок», 2017. – 128 с.

2. Азбука КОМПАС-3D - ЗАТ АСКОН 2009.

3. КОМПАС-3D V8. Інструкція користувача. Том 1-3 - ЗАТ АСКОН,2005.

УДК 37.015.31:502/504

## **ЕКОЛОГІЧНА КОМПЕТЕНТНІСТЬ ВЧИТЕЛЯ ТРУДОВОГО НАВЧАННЯ ЯК ПЕРЕДУМОВА ЗДІЙСНЕННЯ ЕКОЛОГІЧНОГО ВИХОВАННЯ**

Улько Анастасія Володимирівна Полтавський національний педагогічний університет імені В.Г.Короленка м. Полтава

Однією із умов існування суспільства є його екологічно-орієнтований розвиток, при якому зростання добробуту людства не супроводжується руйнуванням навколишнього середовища, не порушує стійкість природних екосистем. Екологічна безпека суспільства тісно пов'язана з рівнем освіченості, культури та вихованості його людей. На міжнародному рівні постала проблема розширення, вдосконалення і модернізації всієї системи екологічної освіти і виховання на принципах неперервності, системності і систематичності; переходу від